## **AVALANCHE 2022 conference registration**

After you have successfully created your user profile and logged in to the AVALANCHE 2022 registration website the conference registration will be available for you from the "Conference registration" menu.

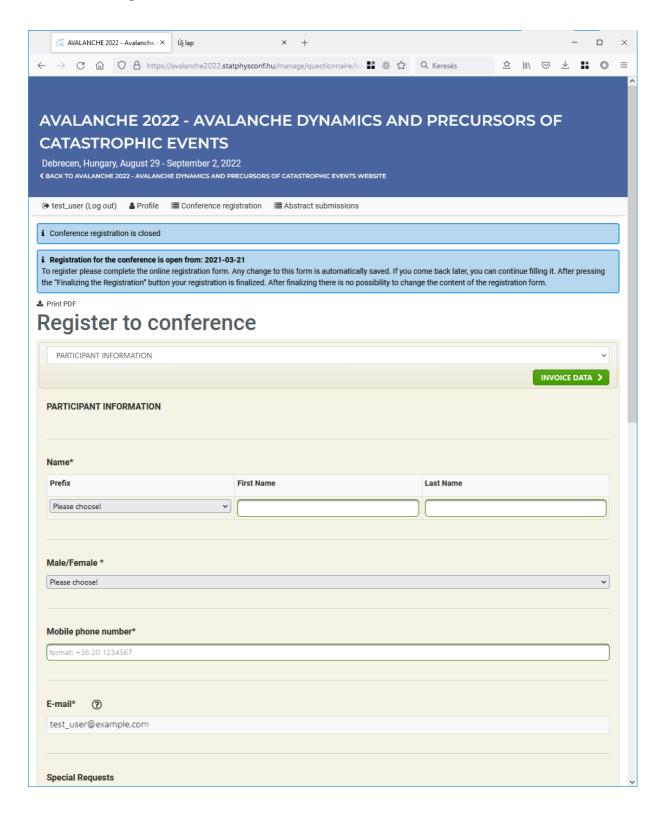

## Some notes to the form

- You will be presented with the registration form to the conference. This form has seven pages:
  - 1. Participant information
  - 2. Accommodation information
  - 3. Meals information
  - 4. Invoice data
  - 5. Correspondence data
  - 6. Payment information
  - 7. Declaration
- You can use the selector list or page selection buttons at the very top and bottom of the form.
- You must give answer to all questions on all pages where the title contains an asterisk (\*).
- All your answers are automatically saved, meaning you can pause filling the form anytime and come back later.
- Dates are in "year month day" format.
- Phone numbers should be provided in "+(country code) (prefix) (local phone number)" format. You can provide the phone numbers in other formats, too and the system will automatically convert it to the requested format. This only works with Hungarian phone numbers.
- Country and Nationality questions have an auto-complete feature. You can start typing in these fields and the possible values will open in a list. You can select the desired option by selecting it from the list or by fully typing the name of the option.
- Some answers can open up new questions.

Very important that just answering the questions will not automatically submit your conference registration request. After you given answers for every question, you must press the "Finalizing the Registration" button at the very end of the registration form. Doing this will submit your registration form to the organizers. After this step you will still be able to view your registration form but all fields become read-only.

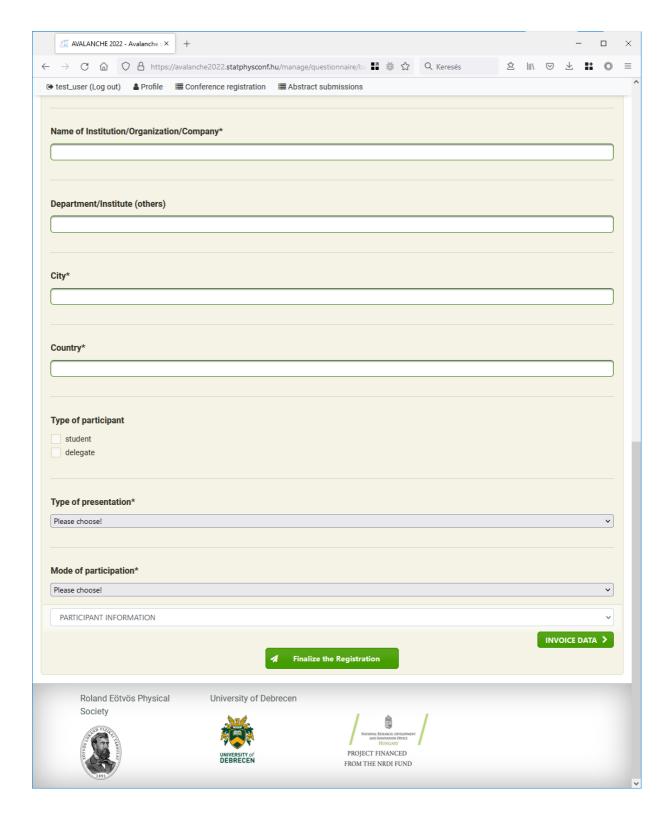

When pressing the "Finalizing the Registration" button the system will check that you have given answer to every required question. If there are missing questions the system will show you a list of every missing questions:

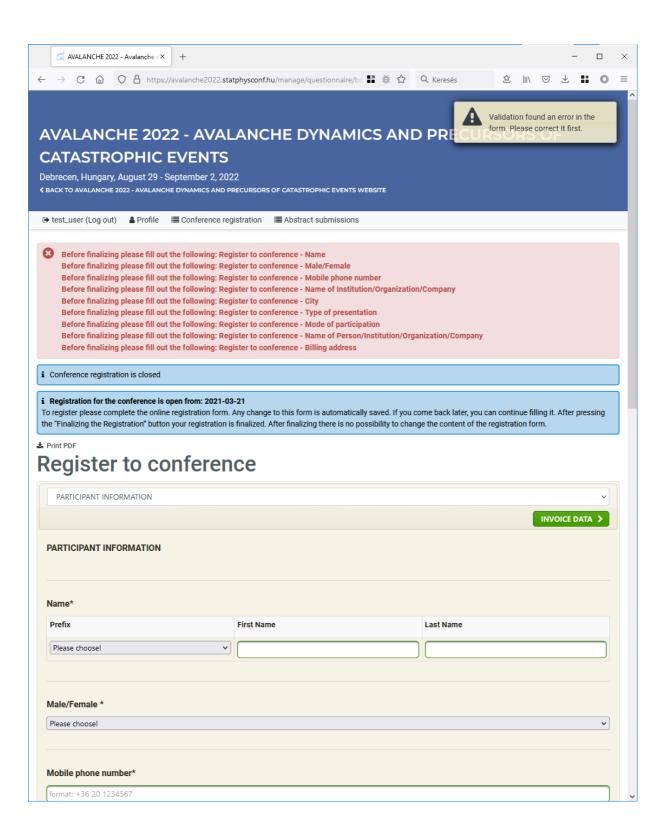